### **How to rebuild your build without reworking your work**

Mark Claassen, Senior Software Engineer, Donnell Systems Joe Foster, Developer, UI Specialist, Donnell Systems

JavaOne 2015 CON3374

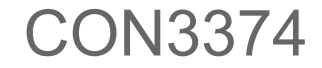

# **Agenda**

- Why we had to do this
- How we did this

## **What started this...**

- We needed to change our application's deployment model
- Run a native packager
	- Package
	- Signing
- Add some SSH commands
	- Different options required on Mac

No big deal

# **Big deal**

- Rapid prototype was easy
- Making it production ready was not
- Testing was tedious

## **Getting out the next release**

Re-engineering the build was not part of the original development project

How would we accomplish this without slowing us down?

# **Where Our Build Stood**

- ANT build system
	- Created in the Distant Past (early 2000s)
	- Somewhat Obtuse
	- Could have made it work, but no one would be able to understand it

### **Disclaim-splanation:**

There are places where the build is managed by a dedicated team.

### **Disclaim-splanation:**

There are places where the build is managed by a dedicated team.

We do not work at one of those places

# **Fix the build**

- Extensively modifying the existing build seemed short-sighted.
	- Plan for the future
- Rewrite ANT build
	- Time constraints
	- Still ANT
- Something else?

# **Build System Requirements**

### • Not Reworking our Work

- Avoid Refactoring
- Keep Using Netbeans
- Readable / Maintainable
	- Prep for Jigsaw and JDK9 (if possible)
- Don't Restrict Development

# **Gradle**

### **Gradle**

- Declarative frameworks like ANT
	- Good for some things, not for others
- Gradle is not declarative
	- Build files are in Groovy
	- Uses the Gradle DSL ■ "Domain Specific Language"
- Faster by skipping up-to-date tasks
- Integrated way to extend the build

# **Concerns with Gradle**

- Relatively new, limited resources
- We would not have a "typical" Gradle build
- Examples used modern code structure paradigms
- Needed to reproduce ANT build outputs
- Examples often too trivial
- Gradle documentation is great

# **We did it**

And it is pretty awesome.

- Fast
- Reliable
- **Readable**
	- $\circ$  The build is something we use, not something we do
	- Need to be able to go back months later and understand it enough to change it

## **Session Goals**

Share what we learned

- Present some patterns we think you will find useful
- Reveal some traps to avoid.

Gradle has many advanced features, but the first step is to have a build.

#### **Be the example**

# **We made a companion project**

<https://github.com/markacx/session>

### Why?

- Putting more than a few lines of code on these slides makes them too small
- Showing a lot of code can obscure the main point

## **Examples on the slide are short**

<https://github.com/markacx/session>

- Show the heart of the example on the slides
	- Little bit of hand waving...on purpose
- Can see these in context later
- The github project has a lot more
- The program is trivial, but the build is not

## **What we will cover**

- Gradle basics (in 4 slides)
- Lessons learned
	- Things that are not easily found in books
	- But you should still read a book.
- All from a small company perspective
	- $\circ$  For those of us who do it all!

#### Are Gradle builds readable? We will see.

# **4 Slide Gradle Primer**

Let me explain. No, there is too much. Let me sum up...

## **Gradle Basics**

- Projects
	- sub-projects
	- tasks
- Task is the basic building block
	- Task Types (like "compile" and "jar")
	- $\circ$  Tasks can depend on other tasks
		- jar would depend on compile
	- Inputs / Outputs
	- Do things Actions

# **Actions and the build lifecycle**

- Initialization phase
- Configuration phase
	- Configuration action is executed for all tasks
- Execution phase
	- Determine if tasks are up-to-date. If not:
		- "Before" actions (doFirst)
		- The main task action, from the "Type"
		- "After" actions (doLast)

# **Configuration Action**

- Always run at the beginning for all tasks
- Configures the tasks for **possible** execution later
- Determines the Inputs/Outputs
	- What they are, but not their values
	- If these haven't changed, the execution actions can be skipped

task copyStuff(type: Copy) { from resourcesDir into copyDir include 'README.txt' include 'picture.png' doLast { ant.fixcrlf (eol:"lf", srcdir : destinationDir, includes: 'README.txt') }

```
task copyStuff(type: Copy) {
   from resourcesDir
   into copyDir
   include 'README.txt'
   include 'picture.png'
   doLast {
       ant.fixcrlf (eol:"lf", srcdir : destinationDir,
           includes: 'README.txt')
   }
```
task copyStuff(type: Copy) { from resourcesDir into copyDir include 'README.txt' include 'picture.png' **println "Hello World"** doLast { ant.fixcrlf (eol:"lf", srcdir : destinationDir, includes: 'README.txt') }

task copyStuff(type: Copy) { from resourcesDir into copyDir include 'README.txt' include 'picture.png' println "Hello World" **doLast { ant.fixcrlf (eol:"lf", srcdir : destinationDir, includes: 'README.txt') }**

task copyStuff(type: Copy) { from resourcesDir into copyDir include 'README.txt' include 'picture.png' println "Hello World" doLast { ant.fixcrlf (eol:"lf", srcdir : destinationDir, includes: 'README.txt') }

# **The example project**

# **Example layout**

- Directory structure
	- Root
		- Viewer
		- Servlet

## **Fundamental structure**

- Directory structure
	- Root
		- Viewer
		- Servlet
		- **■ GBuilder (root project)**
			- **● viewer\***
			- **● servlet\***

\* Subdirectories each containing a Gradle project

## **settings.gradle**

rootProject.name = 'GBuilder'

include 'viewer,servlet'

}

rootProject.children.each { it.buildFileName = it.name + ".gradle"

## **Source path**

# Directory structure Gradle expects

src

main java com

resources

com

# **Customize the source path**

```
In build.gradle [root project]
   project(':viewer') {
      ext.projectBase=myRootDirectory+'/Viewer'
   }
In viewer.gradle
   compileJava {
      source "$projectBase/src"
   }
```
# **Packaging the modules**

- Main application was in a native bundle
- We wanted our modules to be packaged like they were in the ANT build
- ANT had a macrodef to create jar files ○ 5 to 10 lines of XML for each module

# **Viewer project directory**

- Common source directory
- Everything compiled at once; packaged separately

**com.rebuild** (base package) **app** (package with main application) **ext** (package base for extensions) moduleX (One of these for every "module")

## **Code the build**

- Didn't want large cookie cutter sections
- I am a coder, so I coded it
- Create a method to create a jar file
#### **Don't code the build**

Don't code the build

- Doing this takes power from the framework
- No automatic input / output handling

Every time my build ran, all the modules would be rebuilt

#### **Programmatic task creation**

Instead of creating a method to create the jar files, create a method to create a Jar task

```
void createClientTask(archive,dirs) {
        task([type: Jar,
        group : 'client_sub_jar',
        dependsOn:"compileJava"],
        "create_viewer_" + \arcsin( ... } \qquad \qquad \qquad \qquad \qquad \qquad \qquad \qquad \qquad \qquad \qquad \qquad \qquad \qquad \qquad \qquad \qquad \qquad \qquad \qquad \qquad \qquad \qquad \qquad \qquad \qquad \qquad \qquad \qquad \qquad \qquad \qquad \qquad \qquad \qquad \qquad \qquad \qquad \qquad \qquad \qquad \qquad
```
## **Calling the method**

```
task init client (description: 'Create client sub jar tasks') {
   createClientTask(
       'Module1',
       ['com/rebuild/ext/module1/**'])
}
```
*void createClientTask(archive,dirs) { … }*

#### **Short and sweet**

…

createClientTask('Module1',['com/rebuild/ext/module1/\*\*']) createClientTask('Module2',['com/rebuild/ext/module2/\*\*'])

```
tasks.each( {
       if (it.group == 'client_sub_jar') {
          jar.dependsOn += it 
       }
   } )
```
#### **Configuration of main jar task**

jar { archiveName 'MyApp.jar'

}

include 'com/rebuild/app/viewer/\*\*' include 'com/rebuild/client/\*\*'

#### **Don't use properties (as much)**

```
task makePackage (type: Zip) {
  archiveName <zip property name>
```

```
}
task copyPackage(type: Copy) {
   from <zip property name>
```
...

...

}

#### **Refer to other tasks**

...

```
task makePackage (type: Zip) {
   archiveName "package.zip"
```

```
}
task copyPackage(type: Copy) {
   from makePackage
}
```
# **Control your inputs and outputs**

Our jar file specification

- META-INF
	- Include VERSION-INFO.txt
- Manifest
	- Release build (boolean)
	- Build time

#### **Jar example**

metaInf {

```
from (resourcesDir) { include 'VERSION-INFO.txt' }
```
manifest {

}

}

attributes ( 'ReleaseBuild': isReleaseBuild, 'BuildTime': System.currentTimeMillis() )

#### **Jar example - improved**

}

```
metaInf {
    from (resourcesDir) { include 'VERSION-INFO.txt' }
}
manifest {
    attributes ( 'ReleaseBuild': isReleaseBuild )
}
doFirst {
    manifest.attributes ( 'BuildTime': System.currentTimeMillis() )
```
#### **Be careful what you wish for**

Sometime Gradle can be too great.

Inputs and outputs are mostly automatic

#### **An Exec task**

task execJava (type: Exec, dependsOn : copyPackage) { def file = new File(distDir,"version.txt") executable System.getProperty("java.home") + "/bin/java.exe" args "-version"

doFirst { errorOutput new ByteArrayOutputStream() }

 $d$ oLast { file.text = errorOutput.toString()

#### **An Exec task**

task execJava (type: Exec, dependsOn : copyPackage) { def file = new File(distDir,"version.txt") executable System.getProperty("java.home") + "/bin/java.exe" args "-version"

#### **outputs.file(file)**

doFirst { errorOutput new ByteArrayOutputStream() }

 $d$ oLast { file.text = errorOutput.toString()

#### **An Exec task**

task execJava (type: Exec, dependsOn : copyPackage) {

```
def file = new File(distDir,"version.txt")
```

```
executable System.getProperty("java.home") + "/bin/java.exe"
```

```
args "-version"
```

```
inputs.property('MyExecutable',executable)
```

```
inputs.property('MyArgs',args)
```
outputs.file(file)

```
doFirst { errorOutput new ByteArrayOutputStream() }
```
 $d$ oLast { file.text = errorOutput.toString()

# **Don't Mess With Other Tasks**

```
task makePackage (type: Zip, dependsOn: [jar,init_distribution]) {
    archiveName "package.zip"
    from ( tasks.matching { task -> task.group == 'client sub jar' } ) )
}
task makeDistribution (dependsOn: makePackage) {
```

```
doLast {
    def org = makePackage.outputs.getFiles()[0];
    org.renameTo(distDir)
```
}

}

## **Efficiency is not always efficient**

What happen on subsequent executions?

- makePackage checks it inputs (same)
- makePackage checks it outputs
	- package.zip is not there!
	- makePackage wII run every time
	- makeDistribution will run every time

Happened to us when signing the executable  $\frac{52}{52}$ 

# **Careful with copy and paste**

- All projects that made a local distribution needed to copy that to the main distribution point
	- These tasks were (almost) all the same.
- Create a task programmatically in the root project and add it to the list of tasks in the subproject

#### **Add a task to a sub-project**

}

}

if (!proj.tasks.matching( {it.name == 'createDist'}).empty) { proj.task( **[type: Copy, group : 'Distribution', dependsOn: ':'+proj.name + ':createDist']** ,"copyToDistribution") { from proj.distDir into new File(distributionBase)

#### **"Overriding" tasks**

Created tasks for each and then a parent task to depend on them

task copyToDistribution (type: Copy, dependsOn: [ createDist, copyPackageToDistribution, copyOtherToDistribution ] )

## **"Overriding" tasks**

...

if (!proj.tasks.matching( {it.name == 'createDist'}).empty) {

#### **if (proj.tasks.matching( {it.name == 'copyToDistribution'}).empty) {**

proj.task( [type: Copy, group : 'Distribution',

#### task justForShow << { println "Just for show"

}

#### task justForShow { doLast { println "Just for show" }

task justForShow (description: "My Task") << { println "Just for show"

}

}

task justForShow (type: Copy, description: "My Task") << { println "Just for show"

task justForShow (type: Copy, description: "My Task") << { println "Just for show"

from resourcesDir into distributionBase include "MyShowFile.txt"

}

task justForShow (type: Copy, description: "My Task") { doLast { println "Just for show" }

from resourcesDir into distributionBase include "MyShowFile.txt"

}

task justForShow (type: Copy, description: "My Task", group : "show task" ) **<<** {

# **UI**

#### Just a touch of JavaFX

# **Appropriate Use of UI**

- Why UI in a build process?
	- Warm Fuzzy
	- Ad-Hoc Situations

## **Our Build UI**

- Needed Two Prompting Dialogs
	- SSH Config
	- **Build Destination Verification**

- Mandate to use JavaFX
	- Perfect entry point
	- Limited Impact to Product
	- Not end-user facing UI

## **The Dialogs**

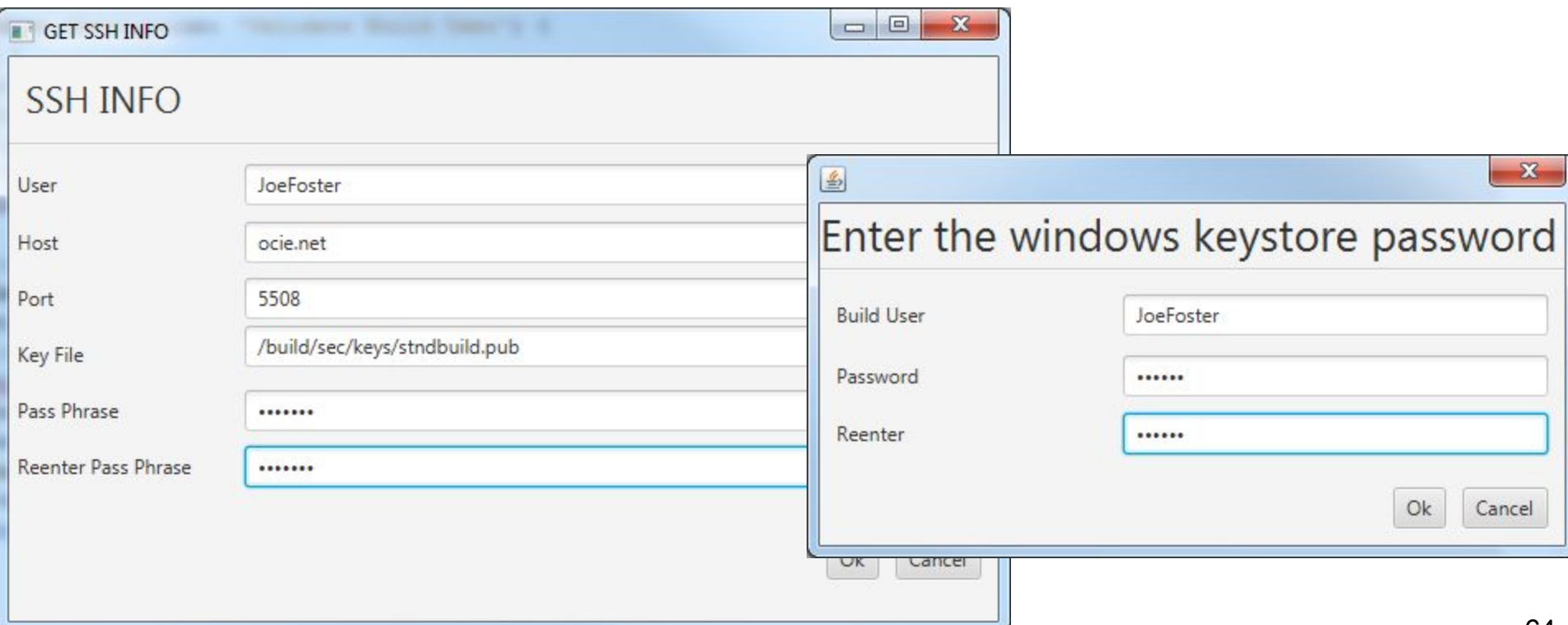

#### **JavaFX in Gradle**

- Initially Easy
- Tricky to get return values
- Issues with secondary usage

## **How to get back to Gradle?**

How to return from the dialogs

- Can't just close them
- Platform.exit()

### **Subsequent Dialogs won't Open**

#### • Can't close JavaFX and open it again

Caused by: java.lang.IllegalStateException: Application launch must not be called more than once at com.sun.javafx.application.LauncherImpl.launchApplication(Unknown Source) at com.sun.javafx.application.LauncherImpl.launchApplication(Unknown Source) at javafx.application.Application.launch(Unknown Source)

• What can we do?

## **Two (Frameworks) is better than One**

- Swing and JavaFX
- JFXPanel
- Careful with the threading
	- Watch your SwingUtilities.invokeLater()s
	- and your Platform.runLater()s
	- … or just use the system property

javafx.embed.singleThread = true

# **Summary**

## **Summary**

- To make your own Gradle build
	- Understand the lifecycle
	- Careful with your inputs and outputs
	- $\circ$  Avoid coding steps that can be done with a task
- Consider UI for ad-hoc scenarios
	- Beware of JavaFX pitfalls

#### **Don't recreate your build in Gradle, create a Gradle build**

## **Oh, the possibilities...**

- Refactoring can occur without worrying about the build
	- JDK 9
- Project conversion
- Go on vacation

#### **Contact Information**

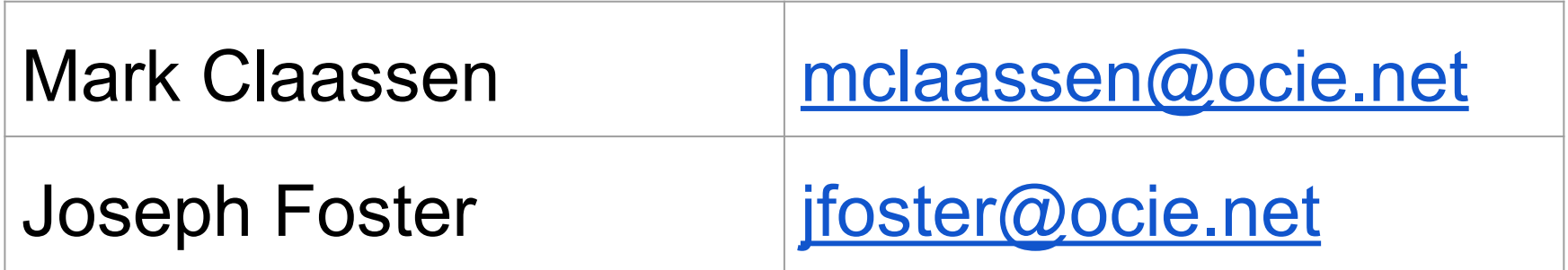

#### <https://github.com/markacx/session>

JavaOne 2015 CON3374

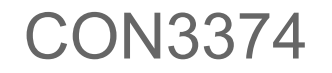
//Example project to go along with JavaOne 2015 conference session CON3374<br>//To run full build, install gradle. Then, with the gradle binary in your<br>//system PATH, run gradle createDist // // Root Project build.gradle import org.gradle.api.Project description = 'Root project' logger.quiet("Java version of build: " + System.getProperty("java.version")) //If we want to set defaults for our project that our private to us, maybe where our codesign program is, we can put in<br>//in this file. I don't put the private.gradle in version control. File privateFile = new File(projectDir,'private.gradle')<br>if (privateFile.exists()) {<br>apply from: 'private.gradle'<br>} ext.myRootDirectory = new File(projectDir,'..').canonicalFile.absolutePath if (!hasProperty('distributionBase')) {<br>//We will use the current directory by default, but we can specifiy this in the private.gradle file and not use the default<br>//We will use the current directory by default, but we can }<br>ext.isReleaseBuild = "true".equals(isReleaseBuildText.toLowerCase())<br>ext.resourcesDir = new File(projectDir,'resources') apply from: 'lib-def.gradle' logger.quiet "Base = \${distributionBase}" subprojects { ext.distDir = new File(projectDir,'dist') ext.resourceDir = resourcesDir //Find all tasks that have a compile step, and configure the compiler how we want tasks.withType(JavaCompile) { options.incremental = true options.warnings = false options.deprecation = false options.fork = true; options.forkOptions.with { memoryMaximumSize = "512M" } )<br>
} //Find all tasks that have a Jar task, and configure the jar how we want<br>
tasks.withType(Jar) {<br>
from (resourcesDir) {<br>
from (resourcesDir) {<br>
include 'VERSION-INFO.txt' }<br>manifest {<br>attributes {<br>"ReleaseBuild": isReleaseBuild,<br>//Having BuildTime in the config section will force this task run every time. Instead, put it in doFirst section<br>//Having BuildTime in the config<br>> ) )<br>//Doing this prevents a change in the build date from invalidating the jar file and triggering a rebuild<br>//manifest.attributes ('BuildTime': System.currentTimeMillis())<br>} )<br>
Alter everything has "evaluated" create a copyToDistribution task if there is not already one.<br>
affect-alters( Frojoet proj -><br>
if (tproj.tasks.matching (it.rame == 'createDist'),empty) {<br>
if (proj.tasks.matching (it. } )<br>
//Whether or not we created a task or not, if the project has a "createDist" task, make sure the root project's<br>
//"CreateDist" task depends on it, so we are sure it gets executed<br>
rootProject.tasks["createDist]",depend }) )<br>
7)<br>
This will never copy anything because the "configuration" is in the doLast section ( "<<" means doLast)<br>
7/This will never copy anything because the "configuration" is in the doLast section ( "<<" means doLast)<br>
pri )<br>//clean is defined in the Java plugin, but not in this file, so we just create a new task called 'clean' here<br>//Note, that in the viewer.gradle file, which uses the Java plugin, we do our delete in the configure action.<br> task clean { doLast { delete distributionBase } } task createDist (dependsOn: [':viewer:createDist',':servlet:createDist',justForShow]) { } project(':viewer') { ext.projectBase=myRootDirectory+'/Viewer' } project(':servlet') { ext.projectBase=myRootDirectory+'/Servlet'

}

// Viewer Project viewer.gradle import net.ocie.javaone2015.build.fx.\* import net.ocie.javaone2015.build.validation.\* import org.gradle.api.GradleException apply plugin: 'java' File copyDir = new File(distDir,'copyDirectory') File packageDir = new File(distDir,'packageDirectory') task validate(description: 'Validate Build User') { doFirst { //this will open a SSH configuration dialog, in Pure JavaFX. //beacause Platform.exit() is the only way to return to the Gradle context<br>//we cannot open further javafx dialogs.<br>//uncomment out the below line to see this behavior<br>//def pureFXConfigOutput = PureFXGetSSHInfo.openWindow //this limitation led us to develop a Swing wrapper for our JavaFX layout<br>def txmlURL = BuildValidationController.class.getResource("buildvalidation.txml")<br>def styleURL = BuildValidationController.class.getResource("build def val = window.getReturnValue();<br>if (!val.isValid()) {<br>throw new GradleException("Build canceled by user")<br>} } }<br>//Using << means to put the code in braces in the doLast action. If this task gets edited to have a type,<br>//make sure you removed this so you can configure the task<br>distDir.mkdir()<br>distDir.mkdir() copyDir.mkdir() packageDir.mkdir() } //This will configure the clean action in the Java plugin. Add some additional steps to clean the things we //make in the init\_distribution clean { delete distDir delete copyDir delete packageDir } ,<br>//This would not have to be a task. The createClientTask lines could just be part of the script, but this helps //me keep everything in order<br>task int, client (description: 'Create client sub jar tasks') {<br>reate(ClientTask(Module1:['com/rebuild/ext/module1'/"')]<br>reate(ClientTask(Module2:]'com/rebuild/ext/module2'"'])<br>reate(ClientTas //We want to make sure these new tasks are executed. To do that, we need something to depend on them //Find all the tasks in the project, find the ones we just created, and make the are class depend on these being done tasks.each( {<br>logger.info("Examining task " + it)<br>if (it.group == 'client\_sub\_jar') {<br>lorger.info("Adding" + it)<br>logger.info("Adding" + it) } )<br>
7)<br>
//ms would not have to be a task. The createServerTask lines could just be part of the script, but this helps<br>
//ms keep everything in order<br>
createServerTask("Module" / [com/rebulid/ext/module1/\*"])<br>
createServerTa tasks.each( {<br>logger.info("Examining task " + it)<br>if (it.group == 'server\_sub\_jar') {<br>jar.dependsOn += it<br>logger.info("Adding" + it)<br>} } ) } //Just include the .java files, that way a resouces in this structure won't be considered as inputs that might //force a recompile compileJava { source "\$projectBase/src" include '\*\*/\*.java' } //Resources would be everything that isn't a .java file processResources { from "\$projectBase/src" exclude '\*\*/\*.java' } //Configure the jar task from the Java plugin to not include the files in the modules jar {<br>archiveName 'MyApp.jar'<br>//The module files are in other jar files, so exclude them from this one<br>include 'com/rebuild/alient/\*\*'<br>include 'com/rebuild/client/\*\*' } task copyStuff(type: Copy) { from resourcesDir into copyDir include 'README.txt' include 'picture.png' println 'Hello World' doLast { ant.fixcrlf (eol:"lf", srcdir : destinationDir, includes: 'README.txt') } }<br>task execJava (type: Exec, dependsOn : [compileJava,init\_distribution]) {<br>def file = new File(packageDir,"version.txt")<br>executable System.getProperty("java.home") + "/bin/java.exe"<br>args "-version" //The arguments and executable are not considered part of the "inputs" //Add them explicitly if a change in them should re-run the task inputs.property('MyArgs',args) inputs.property('MyExecutable',executable) //Without setting an output, the task not have any output and so will run every time outputs.file(file) doFirst {<br>//Running java with the -version option outputs the the version information to standard error<br>errorOutput new ByteArrayOutputStream()<br>} doLast { file.text = errorOutput.toString() }

}<br>task makePackage (description : 'Put files in zip file', type: Zip, dependsOn: [jar,init\_distribution,copyStuff,execJava]) {<br>archiveName "package.zip"

 def subTasks = tasks.matching( { task -> task.group == 'client\_sub\_jar' } ) from subTasks )<br>//This rename moves the file from the output of makePackage, forcing it to re-run every time<br>task copyPackage\_bad (description : 'Do something to the zip file', dependsOn: makePackage) {<br>def org = makePackage.outputs.gef } task copyPackage (type : Copy, description : 'Do something to the zip file', dependsOn: makePackage) { from makePackage into packageDir }<br>task createDist (type: Copy, dependsOn: [execJava,jar,copyPackage,copyStuff]) {<br>﹐from resourceDir into distDir include "ViewerDistribution.txt" } task copyPackageToDistribution(type: Copy, dependsOn: createDist) { from distDir into new File(rootProject.distributionBase) include "\$packageDir.name/\*\*" } task copyOtherToDistribution(type: Copy, dependsOn: createDist) { from distDir into new File(rootProject.distributionBase) include "\$copyDir.name/\*\*" )<br>
Make this depend on the fine-grained tasks so one change doesn't require re-copying everything<br>
flask copyToDistribution (type: Copy, dependsOn: [createDist,copyPackageToDistribution,copyOtherToDistribution]) {<br>
into me )<br>void createClientTask(archive,dirs) {<br>task([type: Jar, group : 'client\_sub\_jar', dependsOn:"compileJava"],"create\_viewer\_" + archive) {<br>"from sourceSets.main.output include dirs<br> archiveName "\${archive}C.jar"<br> artifacts {<br> archives file: new File(buildDir,archiveName), name: archive, type: 'jar', classifier: 'extra'<br>}<br>} } tasks.jar.dependsOn += "create\_viewer\_" + archive }<br>void createServerTask(archive,dirs) {<br>task([type: Jar, group : 'server\_sub\_jar', dependsOn:"compileJava"],"create\_server\_" + archive) {<br>'from sourceSets.main.output include dirs<br> archiveName "\${archive}S.jar"<br> artifacts {<br> archives file: new File(buildDir,archiveName), name: archive, type: 'jar', classifier: 'extra'<br>}<br>}

}<br>tasks.jar.dependsOn += "create\_server\_" + archive<br>}

// Sevlet Project servlet.gradle

apply plugin: 'java'

dependencies { compile libraries.Tomcat

} task init\_distribution << { distDir.mkdir()

}<br>delete distDir<br>}<br>compileJava {<br>source "\$projectBase/src"<br>include '\*\*/\*.java'

} processResources { from "\$projectBase/src"

exclude '\*\*/\*.java'

}<br>}ar {<br>task createDist (type: Copy, dependsOn: jar) {<br>trom (jar.outputs)<br>into distDir<br>}